Machine Translated by Google

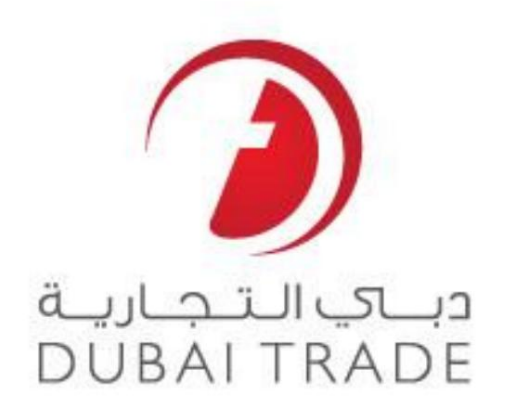

# خدما ت الکترونیکی جهانی DP

## دفترچه راهنمای کاربر Split NOC Container - Amend

\_\_\_\_\_\_\_\_\_\_\_\_\_\_\_\_\_\_\_\_\_\_\_\_\_\_\_\_\_\_\_\_\_\_\_\_\_\_\_\_\_\_\_\_\_\_\_\_\_\_\_\_\_\_\_\_\_\_\_\_\_\_\_\_\_\_\_\_\_\_\_\_\_\_\_\_\_\_\_\_

#### اطلاعات حق چاپ

حق چاپ 2009 ©توسط تجارت دبی. تمامی حقوق محفوظ است

این سند و تمام پیوست های ذکر شده در آن متعلق به تجارت دبی است. این سند فقط باید توسط تجارت دبی به منظور انجام تعهدات خود تحت یک قرارداد خاص با تجارت دبی مورد استفاده قرار گیرد. کپی، چاپ، افشای غیرمجاز این سند به شارستالین سند به هر مقصد دیگر توسط هر رسانه ای، اقدامی غیرقانونی و موجب اقدامات قانونی مناسب می شود.

#### اعلان سند کنترل

این یک سند کنترل شده است. دسترسی غیرمجاز، کپی کردن، تکثیر و استفاده برای هدفی غیر از آنچه که در نظر گرفته شده است، ممنوع است.

این سند در رسانه های الکترونیکی نگهداری می شود. هر کپی سختی از آن کنترل نشده است آخرین نسخه ابشد. از آخرین نسخه موجود با DUBAI TRADEملمئن شوید.

## Split NOC Container - Amend

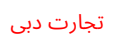

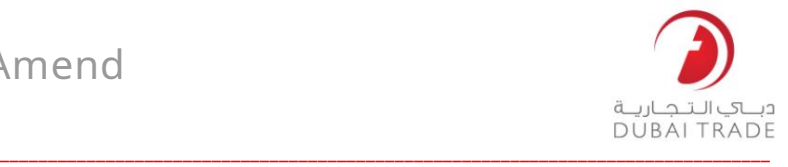

### جزئیات سند

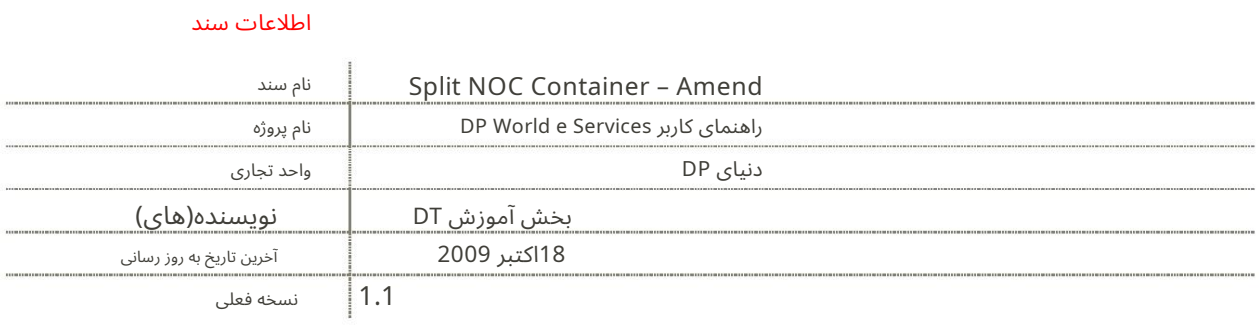

تاریخچه ویرایشهای

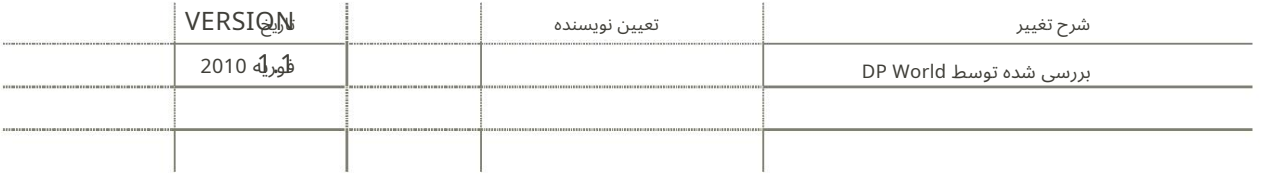

تاریخچه تایید

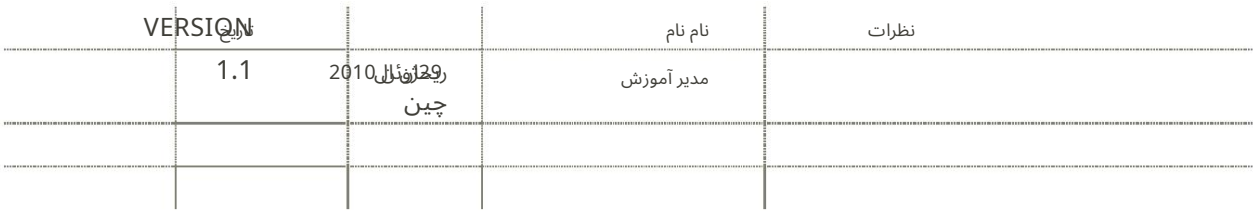

توزیع

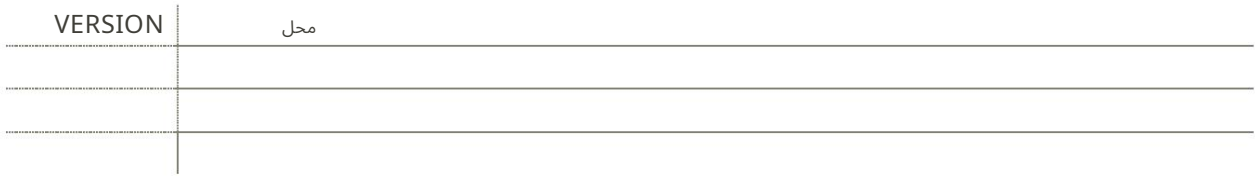

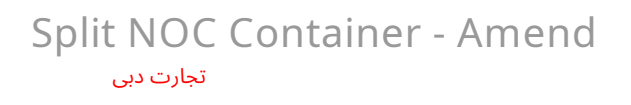

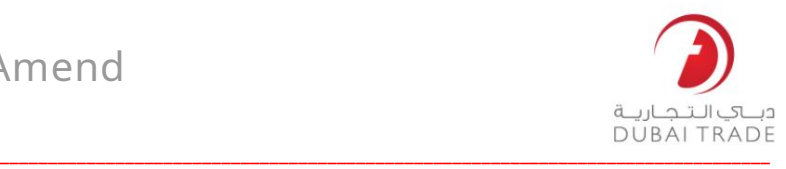

### Split NOC Container – Amend

این سرویس شما را قادر می سازد تاریخ اعتبار یک NOC Splitرا در سطح کانتینر تغییر دهید

برویدAmend > Split NOC Container به1.

**Split NOC Container** 

2.شماره NOC Splitخود را وارد کنید

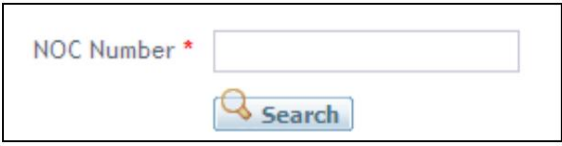

3.بر روی Searchکلیک کنید

سیستم جزئیات NOCرا به شما نمایش می دهد

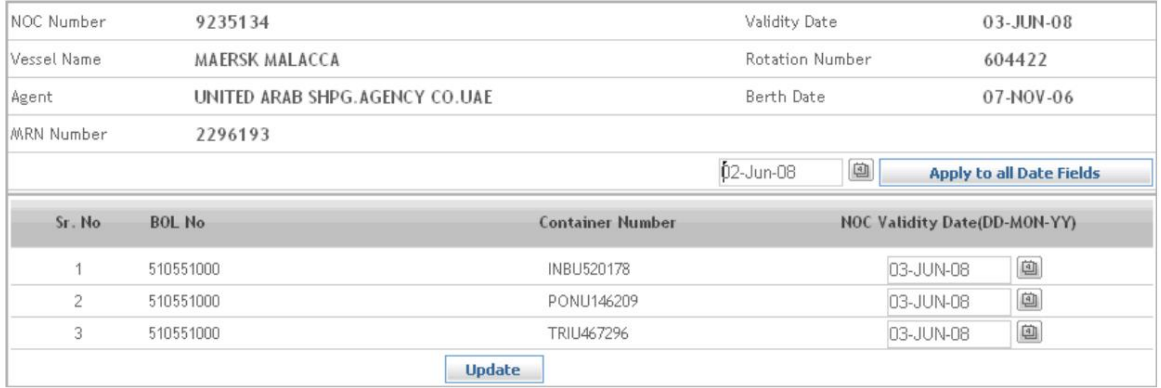

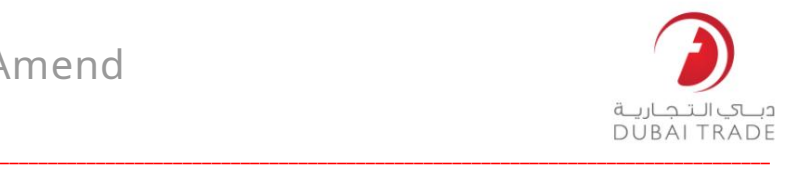

### Split NOC Container - Amend تجارت دبی

.4می توانید تاریخ اعتبار این NOCرا در برابر کانتینرها یکی یکی تغییر دهید (می توانید تاریخ متفاوتی برای هر ظرف بدهید)

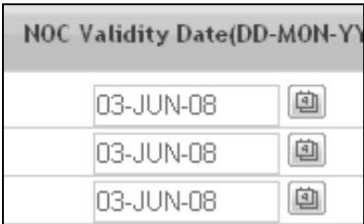

.5می توانید تاریخ اعتبار همه کانتینرها را از Applyبه همه فیلدهای تاریخ تغییر دهید

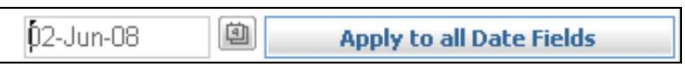

6.بر روی Updateکلیک کنید

سیستم تأیید می کند که تغییرات با موفقیت انجام شده است

Dates sucessfully updated for Noc No.9235134